## Draggable markers with Windows Phone maps API

## **Introduction**

The article illustrates draggable markers with Windows Phone maps API on WP8.

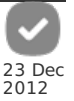

## Implementation

In general there is no option for disabling the map panning during mouse events with WP8, thus normal approach on doing so (f.ex. it did work with WP7 Bing maps) while dragging markers would not work.

For this specific reason, if you want to implement draggable markers, you would need to do a bit of working around the problem. Luckily there is simple solution which can be used.

The main idea is to catch touch events with System.Windows.Input.Touch.FrameReported, instead of utilizing the maps event handlers. This will effectively allow us to disable the Map (thus disabling the panning), while still receiving the touch events needed for the dragging.

So first you need to add event handled for the touch events, i.e. add following code into your map page's constructor:

System.Windows.Input.Touch.FrameReported += Touch FrameReported:

Then we could assume that we have variable draggingNow defined in the class, and it's basically telling the internal logic whether we are currently doing dragging or not. Then of course the draggable marker needs to be also accessible, so we can set its position while dragging. With this example we also have the marker stored as a variable in the class, and it is called oneMarker. The Touch\_FrameReported event handler could be implemented as follows:

```
void Touch_FrameReported(object sender, TouchFrameEventArgs e)
{
    if (draggingNow == true)
 {
TouchPoint tp = e.GetPrimaryTouchPoint(map1);
if (tp.Action == TouchAction.Move)
      {
if (oneMarker != null)
             {
                 oneMarker.GeoCoordinate = map1.ConvertViewportPointToGeoCoordinate(tp.Position);
             }
 }
         else if (tp.Action == TouchAction.Up)
      {
draggingNow = false;
             map1.IsEnabled = true;
        }
    }
}
```
Effectively, the code first checks whether we are dragging, and if we are then with any TouchAction.Move event we would be moving the marker (i.e. dragging it), until we would be getting TouchAction.Up indicating that the user has lifted the finger up. This event would then end the dragging, thus we mark this to the internal variable by setting the draggingNow to false, and also re-enable the map, so user can continue interacting with it normally.

Then to be able to get to the dragging mode, we would need to set the internal variable draggingNow to true. With this example we have assigned left\_key\_down event handler to the marker we want to drag, and inside it, we simply set the draggingNow to true, and disable the map.

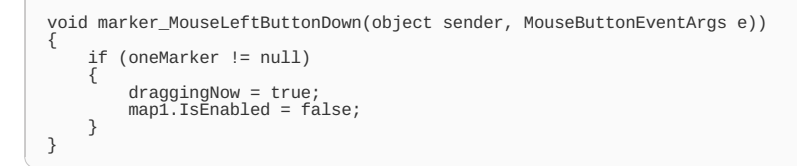

And any touch events after this one is handled in the function, are then handled inside the Touch\_FrameReported and as the draggingNow is true they will be used for dragging the marker and eventually for ending the dragging and re-enabling the map.

## Example code

The full example for this code can be found from Windows Phone 8 Maps [examples](http://projects.developer.nokia.com/WP8MapsExamples/) project, the code used here is implemented for example in DraggableMarker and MapMarkers examples.

Page 2 of 2 Printed on 2013-05-23